## **Contents**

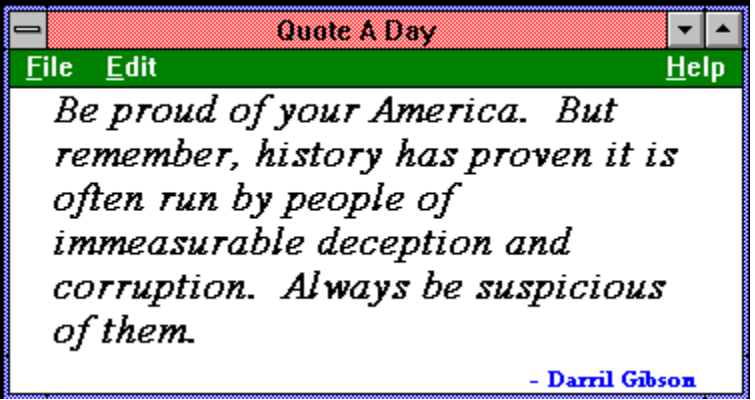

About Quote A Day About Shareware Exit Register

## Quote A Day

{bmc QTE\_ICN.SHG }The Quote A Day program was designed so that it could be run each time Windows is lauched. Turn on your computer, launch Windows, and Quote A Day will provide you with an inspirational or humorous quote.

Quote A Day is guaranteed to provide you with the inspiration you need, when you need it. No matter what you need, Quote A Day will provide it.

If you`re down with gloom and doom, a humorous quote will automatically appear to cheer you up. If you`re sick and tired of the waste and corruption in our government, a quote will appear reminding you of the good qualities of our government If you're unmotivated and lackadaisical, an inspirational quote of success and growth will appear. I could go on and on and on, but... I won`t.

Some quotes are philosophical, some humorous, and some political. If you want to see another quote, simply select New Quote under the FILE menu. Or, if you want a new quote a little qucker, press the right mouse button.

## Quotes Text File

Quotes for this program are contained in a file called QUOTES.TXT. These are quotes that I've collected over the years. They may be more than enough for you, or your may choose to add or subtract quotes. The file is simple enough to modify for your own use but keep in mind a couple of things:

1) The file must be saved as TEXT ONLY. It can not be saved as a word processor formatted file.

2) I used the "\*" character for tokenizing between the quote and the author. Follow that style for any quotes added.

The easiest way to install Quote A Day is to put the icon of the program into the "STARTUP" group in Windows.

You could instead modify your "LOAD" statement in the "WIN.INI" file to include Quote A Day. Your statement would look something like:

LOAD=program.exe, otherprg.exe, QUOTE.EXE, lastprog.exe

The only problem with using the LOAD statement is that the program will start minimized.

#### Shareware

**Quote A Day** is shareware. Shareware has become a popular concept to provide quality software at reasonable prices.

You are free to use shareware for a reasonable period of time (say, 30 days). If during this time, you find that you like the product, you are obligated to register it by paying a **REGISTRATION** fee. If you don't like the product, or are unwilling to pay the registration fee, you are obligated to delete your copy.

There are no salesman that will be beating down your door. No software police looking over your shoulder. No one to remind you to pay this registration fee.

Some people say shareware works because of old-fashioned concepts called **HONESTY** and **INTEGRITY**. The majority of people are inherently honest. They don't shoplift, they don't lie, they don't knowingly wrong, cheat, or defraud others. Not because there's a law saying they shouldn't, but because they know it's the right thing to do. Of course, other people say shareware will never work because people are inherently dishonest.

**Support Shareware**. I'm not talking about this program (though I wouldn't mind your support  $\langle \text{grin} \rangle$ , but each and every shareware program out there. People are spending a lot of time producing quality software. Support them and support shareware.

Feel free to distribute this program as long as these two requirements are met:

1) All the files must be distributed together. These include the executable file (QUOTE.EXE), the help file (QUOTE.HLP) and the quotes themselves (Quotes.txt).

2) No charges may be collected for distributing except nominal fees for copying and handling. These nominal fees may not be more than \$6.00.

# Register

This copy of Quote A Day is unregistered. Please register.

To register, send \$5.00 to: Darril Gibson 915 Avalon Dr. Lawrenceville, GA 30244 This is the MAXIMIZE button. It is known to many users as the **Make The Window Big** button. Use it on any window to maximize its size.

This is the MINIMIZE button. It is known to many users as the **Where Did It Go** button. Use it on any window to minimize it. A minimized Windows application will be represented by its program *icon*, normally at the bottom of the screen.   

This is what the application looks like {bmc QTE\_ICN.SHG } when minimized.

Use this Menu Item to get a new random quote. You can also press the right mouse button for a new quote. (Note: the guarantee is only valid for the first quote.)

This is the FILE drop down menu. It contains two menu items:

- 1) New Quote, and
- 3) <u>Exit</u>.

This is the EDIT drop down menu. It is disabled now but may be enabled in future versions.

This guarantee is actually a warranty and applies to REGISTERED users only.  Certain restrictions apply.

This warranty applies only to registered users and is only valid for a period of 90 seconds after I first receive your payment and may be revoked if any claims are made against it. The maximum liability by the software author will be either the return of the registration fee, or immediate shipment of an updated version. This choice will be solely at the discretion of the software author. There are no other warranties. To the maximum extent permitted by applicable law, the software author disclaims all other warranties, either expressed or implied, including but not limited to implied warranties of merchantability and fitness for a particular purpose, with respect to the program.      The software author assumes no liability for consequential damages. To the maximum extent permitted by applicable law, in no event shall the software author be liable for any damages whtsoever (including, without limitation, damages for loss of business profits, business interruption, loss of business information, loss of intestinal control, or loss of sanity) arising out of the use of or inability to use this program.

You may at some time see a cheerful quote when you are already cheerful and think that this is not what you need.  At this time, you may think that you can invoke the above warranty. You will, of course, be wrong. If this occurs to you often, you are strongly encouraged to seek psychiactric help to get closer to your feelings. Under no circumstances will the software author assume any responsibility for your loss of mind.

This gurantee is only possible through reliance on a higher power. Your higher power may be a Pentium chip from Intel, a 32 bit Windows operating system from Microsoft, one of the excellent programs developed with Borland products, or possibly even a God. The choice is yours.

If you have any questions concerning this warranty and you have used this program for over 30 days, please write and ask. However, prior to sending your letter of inquiry, ensure you have complied with all requirements of program use. Also, ensure you register.

Unfortunately, there were no positive quotes about the government and people running it that could be verified. Should you have any quotes of inspiration illuminating the positive things that our government officials have been involved in, I would love to hear it. I know some of them mean well, but with the help of beauracracy, so many things sour.

The HELP drop down menu has three menu items:

1) HOW TO USE HELP which is general help on all Windows applications

2) QUOTE HELP which is this help file, and

3) The ABOUT box which provides copyright and registering information.

The author of the quote is identified here. Authors include politicians (famous and infamous), humorists such as Mark Twain and Lewis Grizzard, obscure people such as Darril Gibson, and many, many others.

## Exit

Selecting EXIT from the FILE menu will close down the application.